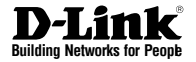

# **DAP-3310 Краткое руководство по установке Внешняя беспроводная точка доступа с поддержкой PoE**

## ПРАВИЛА И УСЛОВИЯ БЕЗОПАСНОЙ ЭКСПЛУАТАЦИИ

Перед установкой и подключением устройства ознакомьтесь с кратким руководством по установке. Убедитесь, что устройство, адаптер питания и кабели не имеют механических повреждений. Устройство должно быть использовано только по назначению, в соответствии с кратким руководством по установке.

Не устанавливайте устройство в зонах с влажностью и уровнем загрязнения воздуха свыше 80%; а также в области повышенного испарения и парообразования или усиленной вибрации.

Не используйте устройство с поврежденным корпусом. Температура окружающей среды в непосредственной близости от устройства и внутри его корпуса должна соответствовать указанной в технических характеристиках устройства.

Используйте адаптер питания только из комплекта поставки устройства. Не включайте адаптер питания, если его корпус или кабель повреждены. Подключайте адаптер питания только к исправным розеткам с параметрами, указанными на адаптере питания.

Не вскрывайте корпус устройства! Перед очисткой устройства от загрязнений и пыли отключите питание устройства. Удаляйте пыль с помощью влажной салфетки. Не используйте жидкие/аэрозольные очистители или магнитные/статические устройства для очистки. Избегайте попадания влаги в устройство и адаптер питания.

Срок службы устройства - 2 года.

Гарантийный период исчисляется с момента приобретения устройства у официального на территории России и стран СНГ и составляет дилера ОДИН год. Вне зависимости от даты продажи гарантийный срок не может превышать 2 года с даты производства изделия, которая определяется по 6 (год) и 7 (месяц) цифрам наклейке с техническими серийного номера, указанного на данными. Год: 9 - 2009, A - 2010, B - 2011, C - 2012, D - 2013, E - 2014, F - 2015, G - 2016, H - 2017. Месяц: 1 - январь, 2 - февраль, ..., 9 - сентябрь, А - октябрь, В - ноябрь, С - декабрь.

## **Краткое руководство по установке**

Руководство по установке содержит основные инструкции по установке в сети внешней беспроводной 802.11n точки доступа<sup>1</sup> DAP-3310<sup>2</sup>. За дополнительной информацией по использованию точки доступа обратитесь к техническому описанию и руководству пользователя на Web-сайте технической поддержки D-Link.

<sup>1</sup> DAP-3310 поддерживает стандарт IP65 (защита от пыли/воды). Рекомендуется разместить ТД под крышей, навесом или водонепроницаемым контейнером при неблагоприятных погодных условиях.<br><sup>2</sup> DAP-3310 – однодиапазонная 2,4 ГГц ТД.

## **Аппаратная установка**

**ШАГ 1: Подключите Ethernet-кабель3 к порту LAN (PoE) на ТД.**

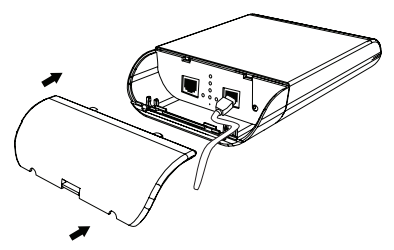

3 Ethernet-кабель не входит в комплект поставки.

## <sup>2</sup> DAP-3310 – однодиапазонная 2,4 ГГц ТД. **ШАГ 2: Прикрепите ТД к столбу или стене**

## **2A: Крепление к столбу**

## **Минимальные системные требования**

- Компьютер с ОС Windows, MAC OS или ОС на основе Linux и установленным Ethernet-адаптером
- Internet Explorer 7.0, Mozilla Firefox® версия 12.0, Safari 4.0, Chrome 20.0 или выше

## **Комплект поставки**

- Внешняя беспроводная точка доступа DAP-3310
- PoE-инжектор
- Адаптер питания (48 В/0,5 А)
- Комплект для крепления

Если что-либо из перечисленного отсутствует, обратитесь к поставщику.

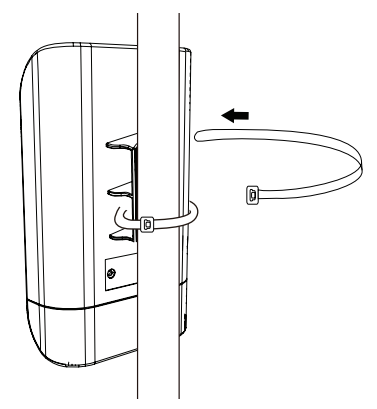

### **2Б: Крепление к стене**

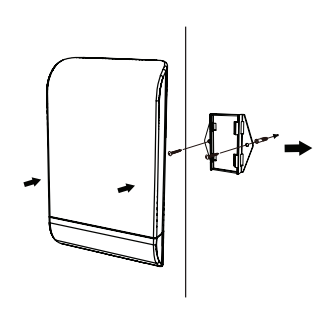

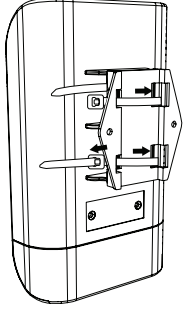

٠

### **ШАГ 3: Подключите заземляющий провод**

Использование заземляющего провода4 рекомендуется для защиты устройства от ударов молнии и накопления электрических зарядов.

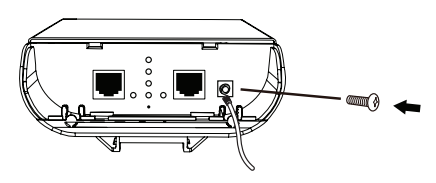

4 Заземляющий провод не входит в комплект поставки. Рекомендуется использовать заземляющий провод AWG от 16 до 18.

## **ШАГ 4: Подключите ТД к сети**

- A. Подключите Ethernet-кабель (подключенный к ТД на шаге 1) от ТД к порту "P+DATA OUT" на PoEинжекторе.
- B. Подключите Ethernet-кабель от маршрутизатора/коммутатора или компьютера к порту "DATA IN" на PoEинжекторе.
- C. Подключите адаптер питания к разъему с отметкой "POWER IN" на PoE-инжекторе и к электрической розетке.

## **Настройка**

Если настройка ТД выполняется локально, подключите компьютер к порту "DATA IN" на PoE-инжекторе, используя Ethernetкабель.

- А. Назначьте статический IP-адрес компьютеру, который находится в том же сегменте сети, что и устройство. Т.к. IPадресом данного устройства является 192.168.0.50, можно выбрать любой адрес от 192.168.0.1 до 192.168.0.254, за исключением 192.168.0.50.
- B. Откройте Web-браузер и перейдите на http://192.168.0.50. Введите admin в качестве имени пользователя и оставьте пароль незаполненным, чтобы войти в Web-интерфейс пользователя. Теперь можно настроить ТД через Webинтерфейс пользователя.

## Технические характеристики

#### Интерфейсы устройства

- · 802.11n/g/b
- 2 порта Ethernet 10/100Base-TX
- (один порт поддерживает РоЕ)
- Разъем для провода заземления
- Кнопка Reset

#### Индикаторы

- Power
- $\cdot$  LAN
- Мощность беспроводного сигнала<sup>1</sup>

#### Антенна

• Секторная антенна с коэффициентом усиления 10 dBi

• Диаграмма направленности 60х60°

#### Стандарты

- · IEEE 802.11b
- · IEEE 802.11a
- · IEEE 802.11n
- · IEEE 802.3

#### · IEEE 802.3u

- Диапазон частот
- От 2,4 ГГц до 2,4835 ГГц

#### Режимы работы

- Точка доступа
- $\cdot$  WDS
- WDS с точкой доступа
- Беспроводной клиент
- Повторитель
- Повторитель WISP
- Клиент маршрутизатора WISP

#### Сетевое управление

- Web-интерфейс
- . HTTP Secure HTTP (HTTPS)
- SNMP v1, v2c, v3

#### Безопасность

- Wi-Fi Protected Access (WPA/WPA2)
- $\cdot$  64/128-битное шифрование WEP
- $*802.1X$

#### **SSID/VLAN**

• Поддержка до 8 SSID/VLAN

#### PoE

• Проприетарная реализация РоЕ (Passive PoE, совместимый РоЕ-инжектор входит в комплект поставки)

• PoE Pass Through (передача питания на второй LAN-порт) - доступно только для аппаратной версии Ax (H/w ver. Ax)

#### Размеры (Д х Ш х В)

• 118 x 56 x 195 MM

**Bec** 

 $.305r$ 

#### Питание

- От РоЕ-инжектора (входит в комплект поставки)
- Для аппаратной версии Ах: вход 48 В, 0,5 А
- Для аппаратной версии Вх: вход 12 В, 1 А

#### Максимальная потребляемая мощность

 $+ 13.5 BT$ 

#### Рабочая температура

• От -40° до 60° С

#### Температура хранения

• От-20° до 85° С

#### Влажность при эксплуатации

• От 10% до 90% (без конденсата)

#### Влажность при хранении

• От 5% до 95% (без конденсата)

#### Класс защиты корпуса

 $\cdot$  IPx6

#### ESD-зашита

 $+ 15$  KB

#### Сертификаты

- $\cdot$  CE
- $ECC$

1 Индикация мощности сигнала поддерживается только в режимах беспроводного клиента, повторителя и WISP

## ТЕхНИчЕСКАя ПОДДЕРжКА

Обновления программного обеспечения и документация доступны на Интернет-сайте D-Link. D-Link предоставляет бесплатную поддержку для клиентов в течение гарантийного срока. Клиенты могут обратиться в группу технической поддержки D-Link по телефону или через Интернет.

Техническая поддержка компании D-Link работает в круглосуточном режиме ежедневно, кроме официальных праздничных дней. Звонок бесплатный по всей России.

#### **Техническая поддержка D-Link:** 8-800-700-5465

**Техническая поддержка через Интернет:** 

http://www.dlink.ru e-mail: support@dlink.ru

**Изготовитель:** Д-Линк Корпорейшн, 114, Тайвань, Тайпей, Нэйху Дистрикт, Шинху 3-Роуд, № 289

#### **Уполномоченный представитель, импортер:**

ООО "Д-Линк Трейд" 390043, г. Рязань, пр. Шабулина, д.16 Тел.: +7 (4912) 503-505

## ОфИСы

Россия Москва, Графский переулок, 14 Тел. : +7 (495) 744-00-99 E-mail: mail@dlink.ru

Україна Київ, вул. Межигірська, 87-А Тел.: +38 (044) 545-64-40 E-mail: ua@dlink.ua

Moldova Chisinau; str.C.Negruzzi-8 Tel:+373(22) 80-81-07 E-mail:info@dlink.md

Беларусь Мінск, пр-т Незалежнасці, 169 Тэл.: +375 (17) 218-13-65 E-mail: support@dlink.by

Қазақстан Алматы, қ. Құрманғазы,143 үй Тел.: +7 (727) 378-55-90 E-mail: almaty@dlink.ru

## FHL

Հայաստան Երևան, Դավթաշեն 3-րդ թաղամաս, 23/5 Հեռ.՝ +374 (10) 39-86-67 Էլ. փոստ՝ info@dlink.am

Latvija Rīga, Lielirbes iela 27 Tel.: +371 (6) 761-87-03 E-mail: info@dlink.lv

Lietuva Vilnius, Žirmūnų 139-303 Tel.: +370 (5) 236-36-29 E-mail: info@dlink.lt

Eesti E-mail: info@dlink.ee

Türkiye Uphill Towers Residence A/99 Ataşehir /ISTANBUL Tel: +90 (216) 492-99-99 Email: info.tr@dlink.com.tr

רח' המגשימים 20 **ישראל** קרית מטלון פתח תקווה 972 (3) 921-28-86 support@dlink.co.il